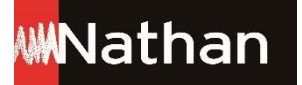

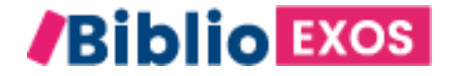

## Comment obtenir les licences numériques offertes à vos élèves en complément des cahiers (Transmath/TDLab/Campeones Del Idioma et Histoire-Géo)?

## Avant de commencer

Rapprochez-vous du gestionnaire de votre établissement ou l'administrateur de votre ENT.

C'est lui qui passera une commande gratuite sur le CNS.

Les licences seront ensuite affectées à vos élèves via l'ENT

Dans les pages suivantes, toutes les informations pour guider au mieux votre gestionnaire

• 1 - Se connecter au CNS: [https://www.cns-edu.com](https://www.cns-edu.com/)/ • 2 - Cliquer sur « Je commande »

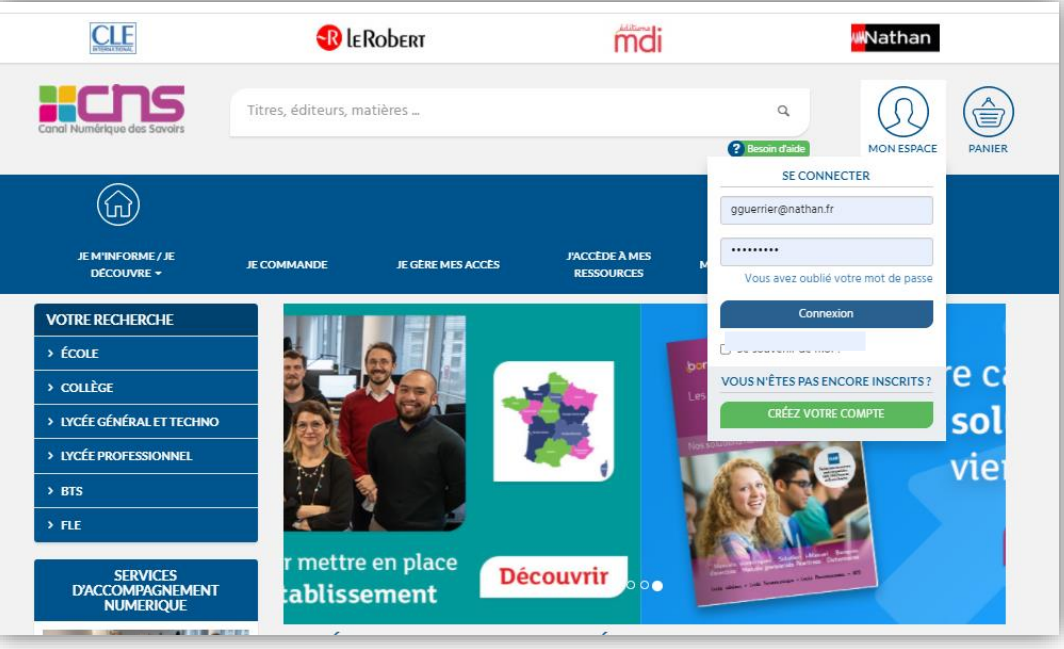

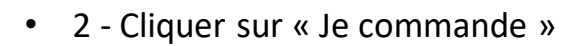

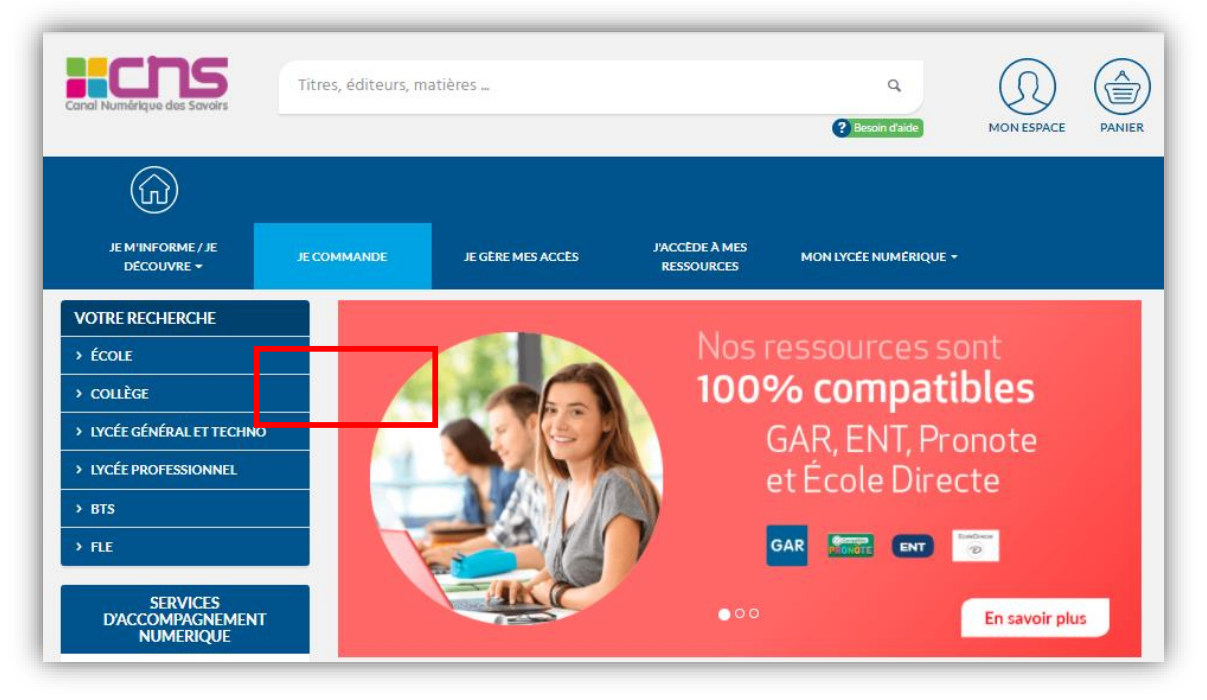

• 3 - Taper dans la barre de recherche le produit souhaité (ex: Campeones)

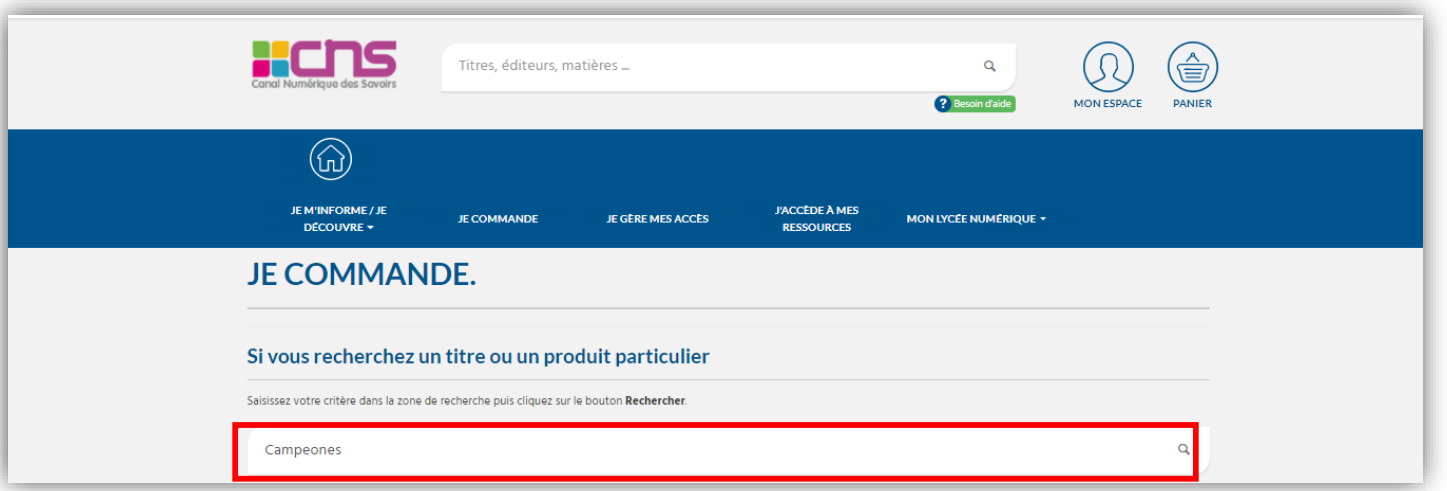

## Titre correspondant à votre recherche « Campeones Del Idioma »

• 4 - Cliquer sur le bouton © Commande Express

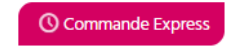

Il y a 3 titres correspondant aux critères. Cahier d'espagnol Campeones del idioma A1>A2  $(2021)$ ioma Établissement : Collège **ESPAGNOL** Classe / Diplôme : 6e, 5e, 4e **Discipline: Espagnol** Type de ressource : Activités différenciées

> Collection : Campeones del Idioma Année de parution : 2021

Editeur: Nathan

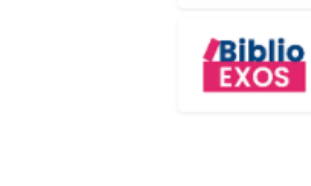

**MN**athan

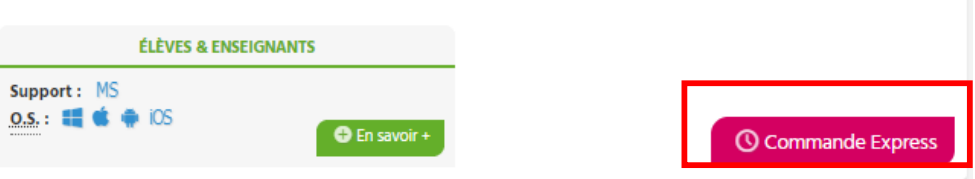

• 5 - Rentrer le nombre de licences souhaitées et cliquer sur

Ajouter au panier

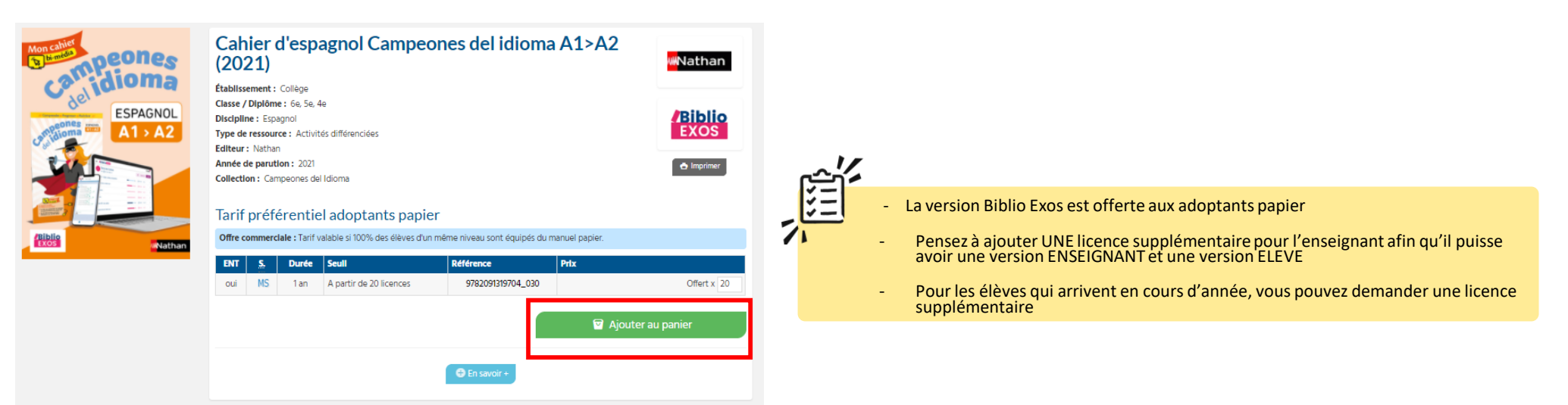

• 6 - Cliquer sur le picto  $\circled{\bullet}$  pour retrouver votre commande

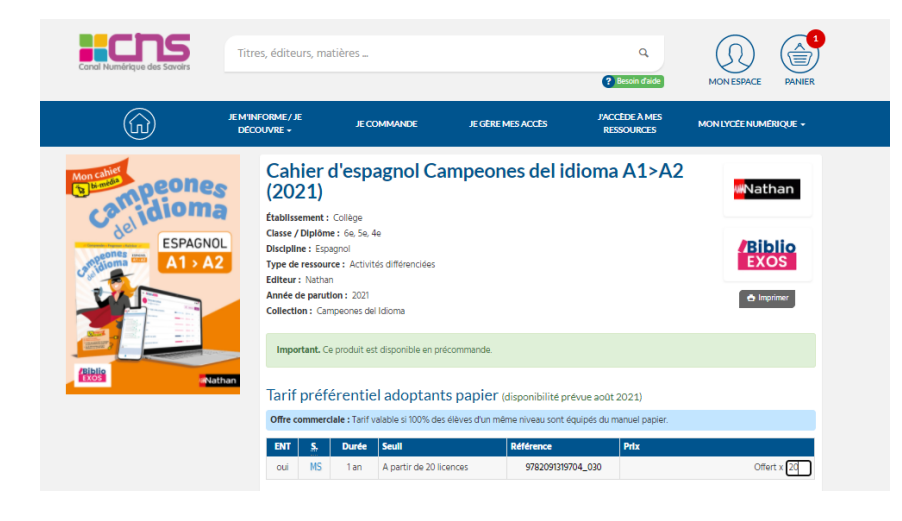

• 7 - Valider sa commande en cliquant sur

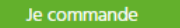

## **VOTRE PANIER**

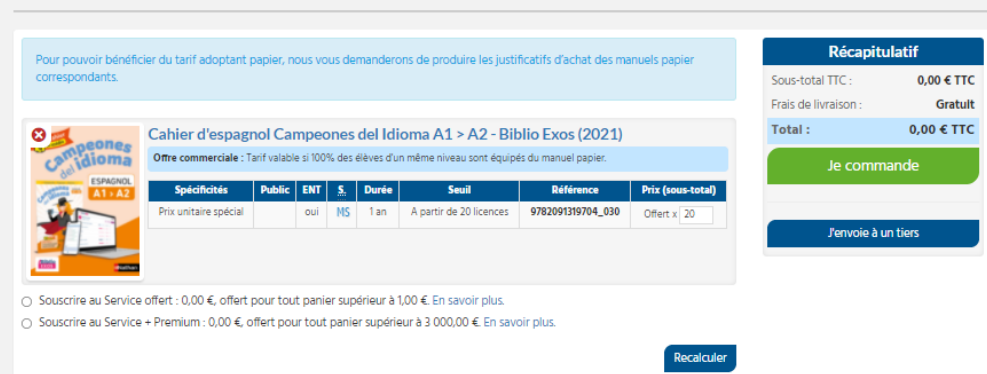

• 8 – Remplir le formulaire puis cliquer sur « étape suivante »

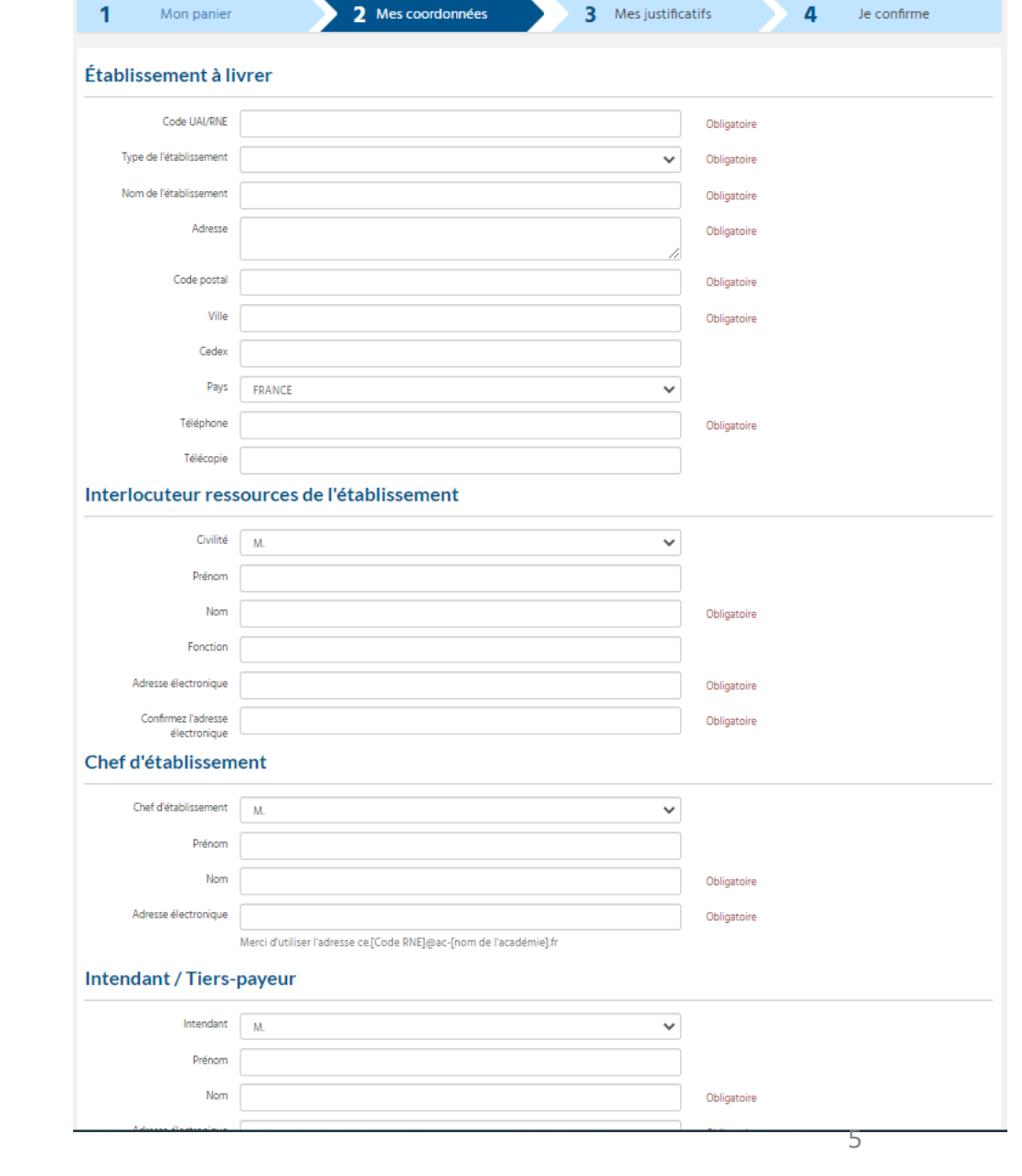

• 9 – Importer le justificatif et cliquer sur « étape suivante »

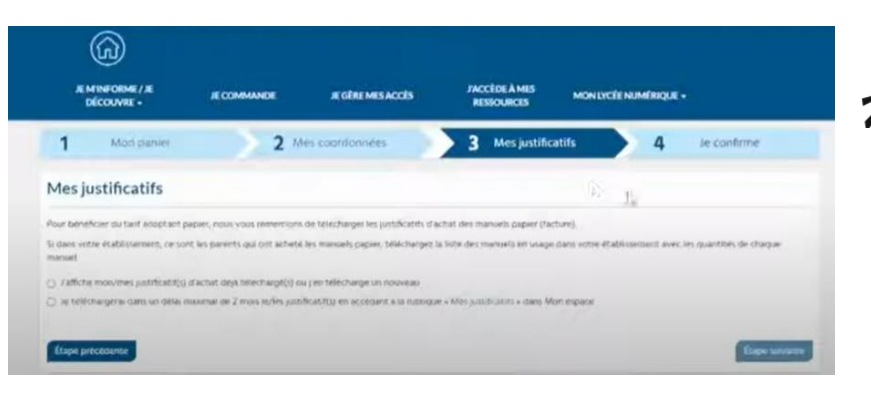

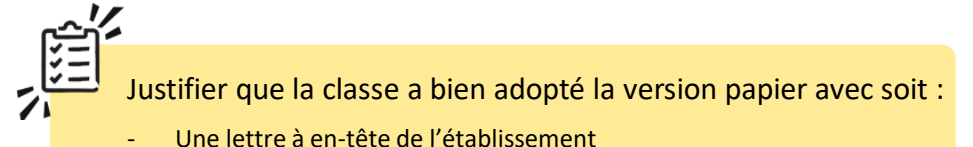

- Une attestation sur l'honneur avec cachet de l'établissement

**NB : Le justificatif peut être transmis plus tard sous un délai de 1 mois maximum**

• 10 – Etape de confirmation : cocher les CGV et valider

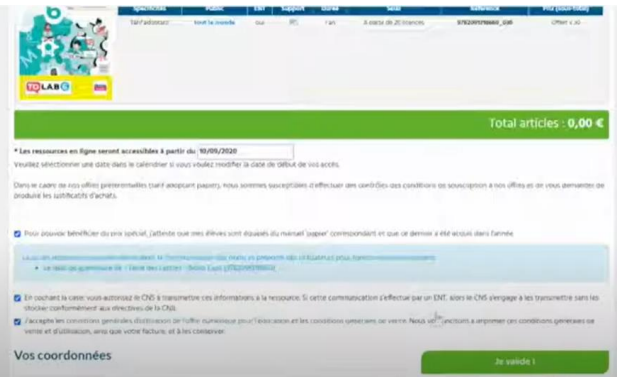

NB : Les ressources seront accessibles à la date de la commande

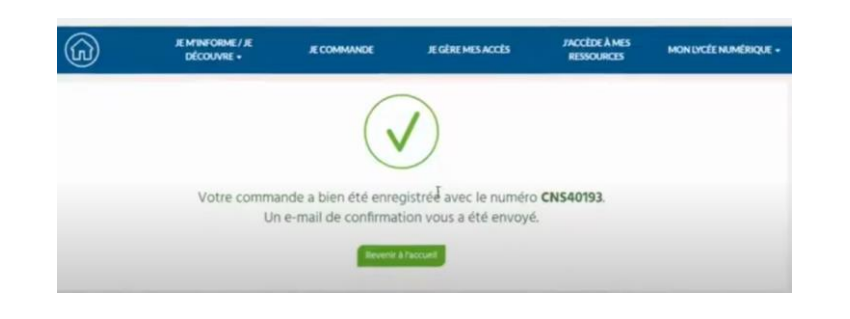

• 11 – Enregistrement de la commande • 12 – Réception d'un email de confirmation

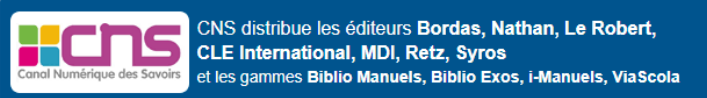

Scivilite Snom Sprénom

Vous avez été indiqué comme l'interlocuteur ressources du \$nom etablissement lors de la commande effectuée par votre \$gestionnaire / \$libraire\_nom libraire.

Vos ressources sont désormais disponibles. C'est à vous qu'il revient d'affecter les ressources aux enseignants et aux élèves, en fonction de l'équipement de l'établissement. Pour vous aider dans cette étape, veuillez trouver la documentation ci-après.

Nous vous remercions de votre confiance.